## NCAR Command Language (NCL)

# Mini-Language Reference Manual

Document Version 1.1.10, NCL Version 6.1.2 September, 2014

This manual includes a brief description of the NCL language, file IO, printing, data processing, command line options, and using external codes. Direct comments about this manual to **ncl-talk@ucar.edu**.

http://www.ncl.ucar.edu/Document/Manuals/

**keyword** courier-bold<br> **built-in functions** courier-bold blue built-in functions **contributed functions** courier-bold green **symbols** bold **plot templates** courier-bold green **plot resources** courier-bold<br> **courier-bold**<br> *user* variables **user** variables WWW links underline

© Copyright, 2013, National Center for Atmospheric Research, 1850 Table Mesa Drive, Boulder CO 80305. The use of NCL is governed by separate Binary and Source Code License Agreements

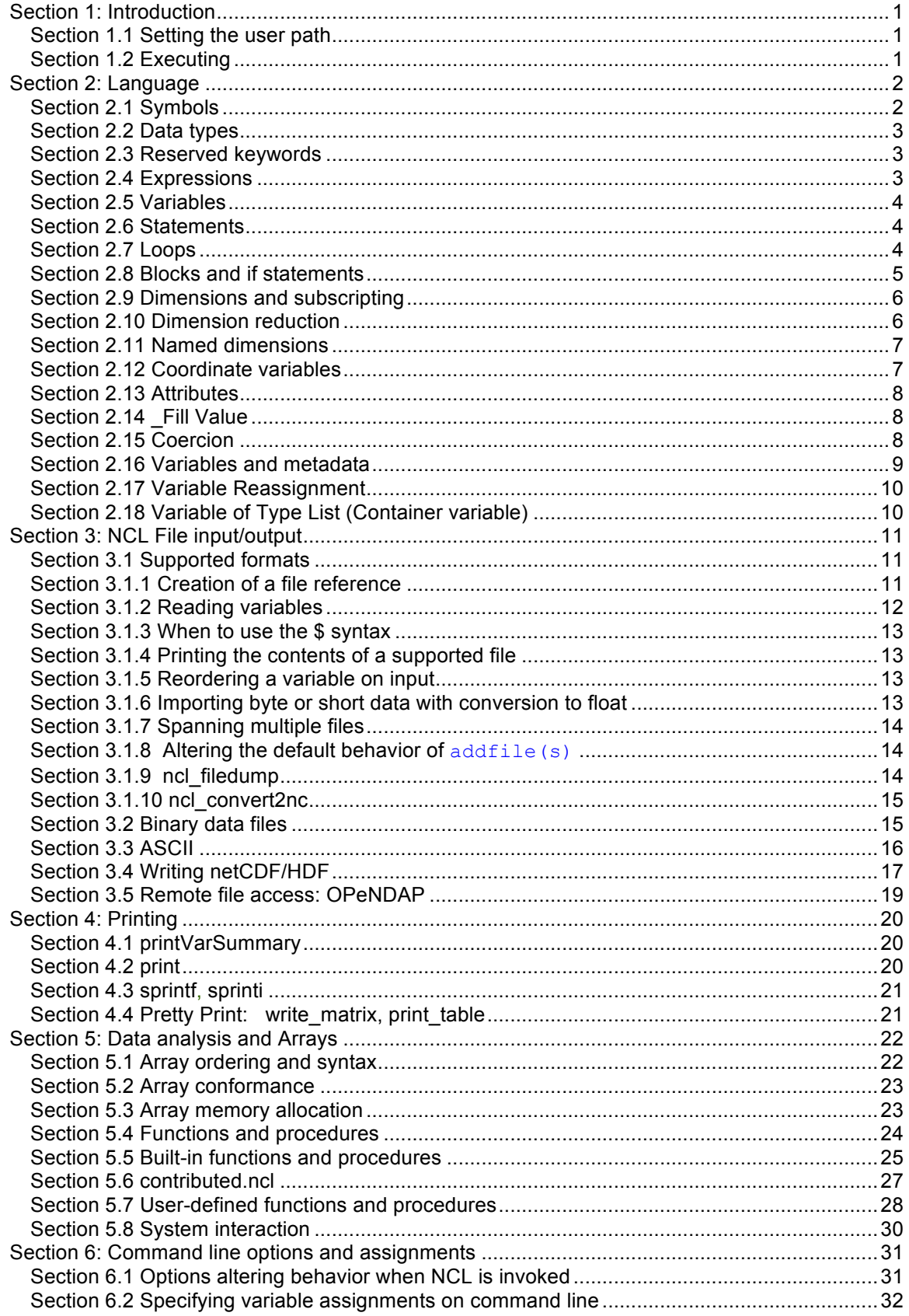

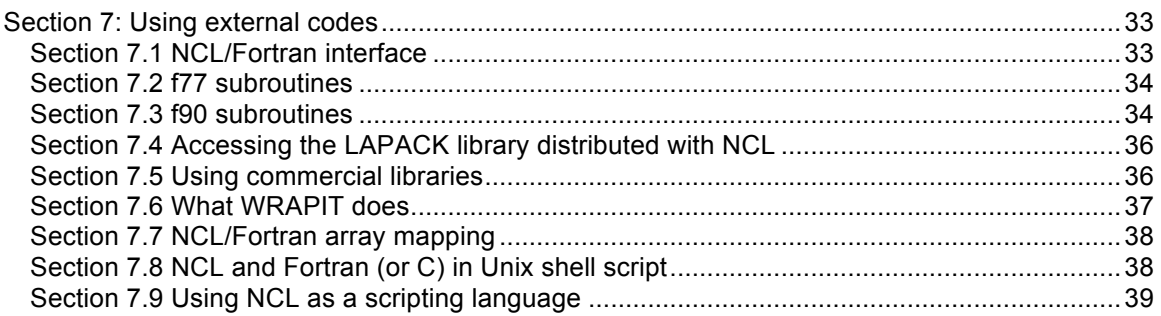

## **Section 1: Introduction**

The NCAR Command Language (NCL) is an interpreted programming language, specifically designed for the access, analysis, and visualization of data. NCL has many features common to modern programming languages: variables (numeric and nonnumeric types), operators, expressions, conditional statements, loops, and functions and procedures. The most complete and current documentation for NCL is the Reference Manual located at:

http://www.ncl.ucar.edu/Document/Manuals/Ref\_Manual/

NCL may already be installed on your local system. If not, NCL binaries and source code are free and are available for the most common Linux/Unix, MacOSX and Cygwin (Windows) operating systems. Click "Download" at:

http://www.ncl.ucar.edu/

## **Section 1.1 Setting the user path**

In order to run NCL, you must set your NCARG\_ROOT environment variable to the parent directory where the NCL executables and accompanying files were installed. You also need to make sure that the directory where the NCL executables reside is in your search path. It is best to do this from one of your .\* files in your home directory. If you are not sure which shell you are running, you can do an "echo \$SHELL".

If NCL resides in  $(say) /usr/local$ , the following setting would be appropriate:

From C-shell (csh):

```
setenv NCARG_ROOT /usr/local
setenv PATH $NCARG_ROOT:${PATH}
```
From bash, ksh:

```
export NCARG_ROOT=/usr/local
export PATH=/usr/local/bin:$PATH
```
See your local system administrator for information about your local system.

## **Section 1.2 Executing**

NCL may be executed interactively. NCL is case sensitive, and all statements require a return to terminate a statement. NCL's interactive environment is not as sophisticated as some other tools but it is adequate for simple tasks. Note that it is possible to save the statements entered using the optional **record** and **stop record** statements (Section 2.6).

**Interactive mode:** 

```
ncl <return>
  record "savefile" ; optional (this is not commonly used)
   statement(s)
  stop record ; only if record is present
quit
```
**Batch mode:** When a script containing a sequence of prewritten NCL statements is executed it is called batch-mode. Batch-mode scripts often have a "**.ncl**" suffix. However, this is a convention only and is not required. The batch-mode script may be invoked at the command line via:

```
ncl foo.ncl
ncl foo.ncl>&! foo.out [C-Shell; output sent to foo.out]
ncl foo.ncl>&! foo.out & [C-Shell; run in background]
ncl < foo.ncl [also acceptable]
```
NCL allows several options to be specified on the command line. Invoking "ncl –h" will display currently supported options. Command line variable assignment is discussed in Section 6.

External NCL functions/procedures (Section 5) and shared objects (Section 7) can be accessed in interactive or batch mode via:

```
load "myfoo.ncl"
load "$HOME/myscripts/funct.ncl"
external DEMO "/tmp/Path/myfoo.so"
```
## **Section 2: Language**

## **Section 2.1 Symbols**

NCL has a suite of syntax symbols that facilitate assorted tasks. Commonly used syntax symbols include:

- **;** begins a comment. Text to the right of **;** is ignored.
- **=** assignment
- **:=** reassignment (available in version 6.1.2)
- **@** create or reference attributes
- **!** create or reference named dimensions
- **&** create or reference a coordinate variable
- **{...}** used for coordinate subscripting
- **\$** enclose strings when importing/exporting variables via **addfile**
- **[...]** subscript variables of type **list**
- **(/.../)** construct an array
- **:** used in array syntax
- **|** used as a separator for named dimensions
- **\** continue statement for spanning multiple lines
- **::** used as separator when calling external codes
- -> used for variable input/output with supported data formats
- => used to access netCDF-4/HDF5 groups

## **Section 2.2 Data types**

**Numeric:** double (64 bit), float (32 bit), long (32 or 64 bit), integer (32 bit), short (16 bit), byte (8 bits), complex is not supported. NCL version 6.0.0 was expanded to include many additional numeric types. This was done to be consistent with the numeric types supported by netCDF4. Please see a complete description of NCL's numeric types a

#### http://www.ncl.ucar.edu/Document/Manuals/Ref\_Manual/NclDataTypes.shtm

**Non-numeric:** string, character, graphic, file, logical, list.

## **Section 2.3 Reserved keywords**

**begin, break, byte, character, continue, create, defaultapp, do, double, else, end, enumeric, external, False, file, float, function, getvalues, graphic, if, integer, int64, list, load, local, logical, long, \_Missing, Missing, new, noparent, numeric, procedure, quit, Quit, QUIT, record, return, setvalues, short, string, then, True, undef, while** and all built-in function and procedure names. A current list of all NCL keywords is at:

http://www.ncl.ucar.edu/Document/Manuals/Ref\_Manual/NclKeywords.shtml

## **Section 2.4 Expressions**

Precedence rules can be circumvented by use of parentheses "(...)" around expressions. NCL does not operate on any array element set to **FillValue** (see section 2.13).

#### **Algebraic operators:**

- **+** addition (+ is an overloaded operator; also used for string concatenation)
- **-** subtraction
- **\*** multiplication
- **^** exponent
- **%** modulus, integers only
- **#** matrix multiply
- **>, <** greater than, less than (sometimes called "clipping" operators)

#### **Logical:**

**.lt**. less than

**.le.** less than or equal to **.gt.** greater than **.ne.** not equal to **.eq.** equal to **.and.** and **.or.** or **.xor.** exclusive or **.not.** not

## **Section 2.5 Variables**

Variable names must begin with an alphabetic character but can contain any mix of numeric and alphabetic characters. The underscore " " is also allowed. NCL variables are based upon the netCDF variable model. As such, variables may have ancillary information (called metadata) attached to the variable. Metadata may be accessed, created, changed and deleted via NCL functions and syntax (see sections 2.11-2.13).

Variables imported via NCL's **addfile** or **addfiles** functions (Section 3) will have all available metadata automatically attached to the variable. This greatly simplifies coding and access to each variable's metadata.

## **Section 2.6 Statements**

Statements are the fundamental element of NCL. Everything NCL does happens only after a statement is entered. Statements are case sensitive and are not restricted to being a single line of source, and statements can be nested within statements. There are 17 different kinds of statements: assignment, procedure call, function definition, procedure definition, block, do, if-then, if-then-else, break, continue, setvalues, getvalues, return, record, new, stop, and quit.

## **Section 2.7 Loops**

NCL provides two kinds of do loops: a **while** loop that repeats until its *scalar\_logical\_expression* evaluates to False, and a traditional **do** loop that loops from a start value through an end value incrementing or decrementing a loop variable either by one or by a specified stride.

```
do n=start,end,optional_stride
     [statement(s)]
end do <br>
i space is required
do while (scalar_logical_expression)
     [statement(s)]
end do
```
With each kind of loop, the keywords *break* and *continue* can be used.

**break**: jump to first statement after **end do** 

**continue**: proceed directly to the next iteration

Use of loops should be minimized in any interpreted language. Often, loops can be replaced by array syntax or a built-in function. If multiple **do** loops are required and execution speed is a concern, linking codes written in Fortran or C may be the best approach. (Section 7.)

## **Section 2.8 Blocks and if statements**

Blocks provide a way to group a list of statements. Since blocks are statements, the statements within the **begin** and **end** do not get executed until the **end** statement is parsed and the source is determined to be free of syntax errors. The use of **begin** and **end** is optional.

```
begin ; optional
   [statement(s)]
end ; required if begin present
```
There are two kinds of **if** statements: the **if-then** statement and the **if-then-else** statement. These function like **if** statements in other popular programming languages.

```
if (scalar_logical_expression) then
     [statement(s)]
end if
if (scalar_logical_expression) then
     [statement(s)]
else
     [statement(s)]
end if
```
Technically, there is no explicit **else if** statement in NCL. However, nested **if** statements can be used. Each **if** must have a corresponding **end if**.

```
if (scalar_logical_expression) then
    [A statement(s)]
  else if (scalar_logical_expression) then
    [B statement(s)]
  else if (scalar_logical_expression) then
    [C statement(s)]
  else
     [D statement(s)]
  end if ; C & D 
  end if ; B
end if ; A
```
Logical expressions are evaluated left to right, so in multiple expression statements, place the expression most likely to fail on the left:

```
if (z.eq.3 .and. all(x.gt.0)) then
    [statement(s)]
end if
```
#### **Section 2.9 Dimensions and subscripting**

There are two types of array subscripting in NCL: standard and coordinate. Standard subscripting features are similar to the array subscripting available in F90, Matlab, and IDL. In addition, NCL dimensions may have names associated with them (Section 2.10). NCL subscript indices start at 0 and end at *N*-1. Like the C computer language, NCL is row major. For multidimensional arrays this means that the rightmost subscript varies fastest and the leftmost subscript varies slowest. Subscripts have the form:

*start\_index* **:** *end\_index* **:** *optional\_stride*

Omission of *start\_index* defaults to 0; omission of *end\_index* defaults to *N*-1; the default *optional\_stride* is 1. Therefore, a "**:**" without a start or end index means all elements.

**Section 2.9.1 Standard subscripting** may be used to index any array variable. For the following examples, assume variable *T* is a 3D array of size (nt, ny, nx) with named dimensions (time, lat, lon).

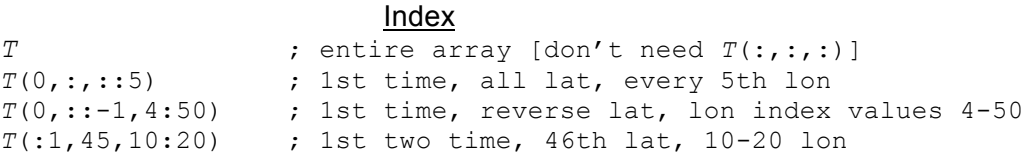

**Section 2.9.2 Coordinate subscripting** may be used for any dimension conforming to the netCDF coordinate variable data model. By definition, coordinate variables must be one-dimensional arrays of monotonically increasing or decreasing values where the variable's name and associated dimension name are the same (e.g. time(time), lat(lat), p(p), *etc.*). Coordinate subscripting is invoked by enclosing the natural coordinates between curly braces "**{**...**}**".

*X* = *T*(:,**{**-20:20**}**,**{**90:290:2**}**)

Select all time, -20 to 20 latitude inclusive, 90 to 290 longitude with a stride of 2.

## **Section 2.10 Dimension reduction**

When a constant subscript is specified, dimension reduction occurs. This means the rank of the array is reduced *(ie., fewer dimensions)*. Assume  $T$  is dimensioned  $(n_t, n_z, n_z)$ ny, nx), then:

```
T1 = T(5, :, 12, :) ; yields T1(nz, nx); the 5 and 12 are degenerate
T2 = T(:,:,:,0) ; yields T2(nt,nz,ny); the 0 is degenerate
```
NCL ignores the degenerate dimension but all appropriate metadata are copied. The user may force retention of the degenerate dimension via:

```
T3 = T(5:5, :, 12, :) ; T3(1, nz, nx)T4 = T(5:5, :, 12:12,:) ; T4(1, nz, 1, nx)
```
## **Section 2.11 Named dimensions**

All variables read from netCDF, GRIB and HDF files have named dimensions. In addition, users may name or rename a dimension. Named dimensions are only used to reshape an array (e.g*.* transpose). The **!** symbol is used to create a named dimension or to retrieve a dimension name. Dimension numbering proceeds from left-to-right with the leftmost dimension equal to 0. Assume *T* is 3D array with size (ntime, nlat, nlon):

Assignment of named dimensions via **!** syntax:

 $T$ **!**  $0 =$  "time"  $T!1 = "lat"$ *T***!**2 = "lon"

Retrieval of named dimensions:

*LAT* = *T***!**1 **;** LAT = "lat"

**Section 2.11.1 Dimension reordering:** Named dimensions should *only* be used when dimension reordering is required.

*reordered\_T* = *T*(lon**|**:,lat**|**:,time**|**:) ; (lon,lat,time)

Named dimensions are not subscripts. However, named dimensions can be used with coordinate and standard subscripting.

*X* = *T*(**{**lat**|**-20:20**}**, lon**|**30:42, time**|**:)

(Reorder to (lat,lon,time) and select latitudes –20 to 20, longitude indices 30 through 42, all time values.)

#### **Section 2.12 Coordinate variables**

By netCDF definition, a coordinate variable is a one-dimensional array containing monotonically increasing or decreasing values that has the same name and size as the dimension to which they are assigned (e.g. time (time), level (level), lat(lat),  $etc.$ ). Coordinate variables represent the data coordinates for each index in a named dimension and can be used in coordinate subscripting. The **&** operator is used to reference and assign coordinate variables. In order to assign a coordinate variable to a dimension, the dimension must first have a name associated with it:

 $T$ **!** $0 =$   $T_{\text{lat}}$   $\blacksquare$ 

```
T!1 = "lon"
T&lat = (/-90.,-85.,...,85.,90./) ; assign values to named dim
T&lon = fspan(0.,355.,72)
```
(See section 5.3 for a description of the array constructors **(/…/)**.)

## **Section 2.13 Attributes**

Attributes are descriptive information that may be associated with an existing variable. They are very useful for communicating information to the user about specific data. Variable attributes are referenced by entering the variable name, followed by the symbol **@** and the attribute name:

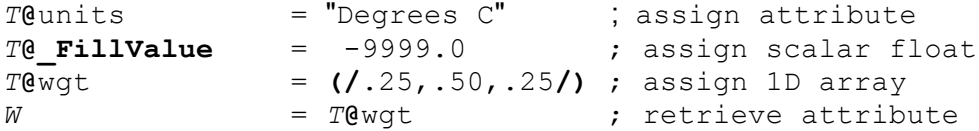

Attributes can be used in expressions and subscripted in the same fashion as variables:

*T* = *TS* \* *TS***@**scale\_factor + *TS***@**add\_offset

Note this equation uses array syntax (see section 5.1).

## **Section 2.14 \_Fill Value**

The attribute **\_FillValue** is a netCDF and NCL reserved attribute name that indicates missing values. Some graphics and algebraic operations treat **\_FillValue** in a special way. Note that the attribute "missing value" has no special status in NCL. If your data has a "missing\_value" attribute but no **\_FillValue** attribute, you can assign it:

```
x@_FillValue = x@missing_value
```
## **Section 2.15 Coercion**

Coercion is the implicit conversion of data from one data type to another. This occurs when two or more values of different vaiable types are operands to the same operator. A simple example is:

 $X = 5.2 + 9$ 

Here 5.2 is of type float while 9 is of type integer. In this case, the 9 is silently coerced (promoted) to float prior to the addition. NCL will automatically coerce when no information is lost. If *K* is of type integer and *X* is of type float (or double) then the following statement would result in a fatal error (no coercion because information is possibly lost):

*K* = *X*

When information may be lost, explicit conversion functions must be used.

 $K = \text{toint}(X)$ 

Variables of type double may be explicity created using the "d" format:

*x* = 23431234.0d

Other type conversion functions and qualifiers may be found at:

http://www.ncl.ucar.edu/Document/Functions/type\_convert.shtml

## **Section 2.16 Variables and metadata**

There are two types of assignments in NCL, value-only assignments and variable-tovariable assignments. Only the latter copies metadata.

**Value-only assignments** occur when the right side of the assignment is not a variable. The right side can be a constant, the result of an expression, or the result of the array constructor syntax **(/…/).** No dimension names, coordinate variables or attributes other than **\_FillValue** are assigned. If the right side of the expression does not contain any missing values, then **FillValue** is not assigned. Examples:

```
a = (/1,2,3,4,5,6,7,8,9,10/)
b = ispan(1,10,1)q = w * sin(z) + 5b = 19911231.5d ; double
```
If the left side was defined prior to the assignment statement, then the value on the left side is assigned the value of the right side. If the left side is a subscripted reference to a variable, then the right side elements are mapped to the appropriate location in the left side variable. If the left side has any attributes, dimension names, or coordinate variables, they will be left unchanged since only values are being assigned to the left side variable. For example, assume *T* is a variable which has named dimensions, coordinate arrays, and attributes. Further, *T* contains temperature data and has a units attribute such that:

*T***@**units = "degC"

indicating that the units are degrees Celsius. Converting to degrees Kelvin would be a value-only assignment (no metadata transferred) because the right side is an expression:

*T* = *T* + 273.15

T would retain its original metadata including the units attribute. In this case, it is the

user's responsibility to update the units attribute:

T**@**units = "degK"

**Variable-to-variable assignments** means all attributes, coordinate variables, and dimension names, in addition to the actual values, are assigned. Assignment occurs when both the left side and the right side are variables. If  *did not exist, then*  $*y*=*x*$ would result in *y* being an exact copy of *x* including any metadata. If *y* was previously defined, then *x* must be of the same type (or be coercible to the type of *y*), and *x* must have the same dimensionality as  $y$ . Further, if  $y$  had metadata then the metadata associated with *x* would replace those associated with *y*. It is important to note that the array constructor characters **(/**…**/)** can be used to assign one variable to another so that only values are assigned while attributes, dimensions, and coordinates variables are ignored. This is the same as a value-to-variable assignment. For example:

x = **(/** y **/)**

#### **Section 2.17 Variable Reassignment**

NCL is a strongly typed language. By default, it will not allow a variable to be dynamically reassigned like (say) Matlab or IDL. For example, let

k **= (/**1,2,3,8**/) ;** type integer, size 4

NCL will allow the following (rhs means 'right hand side'):

 $k = (14, 5, 6, 9)$  ; ths is same type and size

NCL **will not allow** the following:

 $k = (1, 2, 3, 8) * 1.0$ ; *rhs* is float (different type)  $k = (1, 2, 3, 8, 9)$  ; ths is size 5 (different size)

Prior to v6.1.2, the user would have to **delete**(k) prior to the assignment. NCL v6.1.2 introduced a new **re**assignment operator invoked by the **:=** syntax. This allows dynamic reassignment (no need to explicitly delete the variable prior to assignment):

 $k := (1, 2, 3, 8) * 1.0$ k :**= (/**1,2,3,8,9**/)** 

## **Section 2.18 Variable of Type List (Container variable)**

A variable of type list can contain multiple variables. Consider, three variables

 a = ... ; may have meta data (type double) b = ... ; " " " " (type string)  $c = ...$  ; " " " (type integer) A list variable can be created via the **[/**…**/]** syntax

myList = **[/** a,b,c **/]** ; create a variable of type list

A more complete description may be found (search for 'List variables') at:

http://www.ncl.ucar.edu/Document/Manuals/Ref\_Manual/NclVariables.shtml

## **Section 3: NCL File input/output**

NCL has excellent file support for a variety of common data formats.

## **Section 3.1 Supported formats**

File formats that are known to NCL are called supported formats. These formats include netCDF3/4, HDF4 (Scientific Data Set), HDF4-EOS, HDF5, HDF5-EOS, GRIB-1, GRIB-2, shapefile, and CCM History Tape format (Cray only). For a detailed online discussion:

http://www.ncl.ucar.edu/Document/Manuals/Ref\_Manual/NclFormatSupport.shtml

#### **Section 3.1.1 Creation of a file reference**

The function, **addfile**, can be used to import all supported formats:

*f* = **addfile** (*fname.ext*, status)

*f* is a reference or pointer to a file. It can be any valid variable name. *fname* is the full or relative path of the data file. Supported formats have different (case insensitive) file extensions. NCL recognizes all common file extensions.

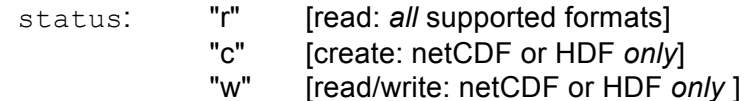

Examples:

```
f = addfile("foo, nc", "r")grb = addfile("/my/grib/foo.grb", "r")
hdf = addfile('/your/hdf/foo.hdf'',''c")h = addfile("foo.hdfeos", "r")diri = "/some/path/"
f\text{ili} = "space.h5"
sat = addfile(diri+fili, "r")
```
The file on the disk need not have the file extension attached to the file*.* E.g., if a grib file is named "foo " then, **addfile**("foo.grb", "r")will initially search for a file named foo.grb. If the file does not exist under the specified name, **addfile** will search for a file named "foo" and treat it as a GRIB file.

#### **Section 3.1.2 Reading variables**

Importing (reading) variables from any supported format is simple. If *X* is a variable on a file referenced (pointed-to) by *f*, then:

*x* = *f***->***X*

If variable metadata (attributes and/or coordinate variables) are available they will automatically be attached to the variable *x*. The user need not explicitly read any attributes or coordinate variables because NCL automatically associates all the information with the variable.

An important feature is that when a variable is imported, it is placed into a consistent variable model regardless of the original source file format (netCDF-3/4, HDF-4/5, GRIB-1/2, shapefile). This facilitates data processing and the creation of generic functions.

The following figure illustrates NCL's netCDF-based variable model including a printed overview of the variable.

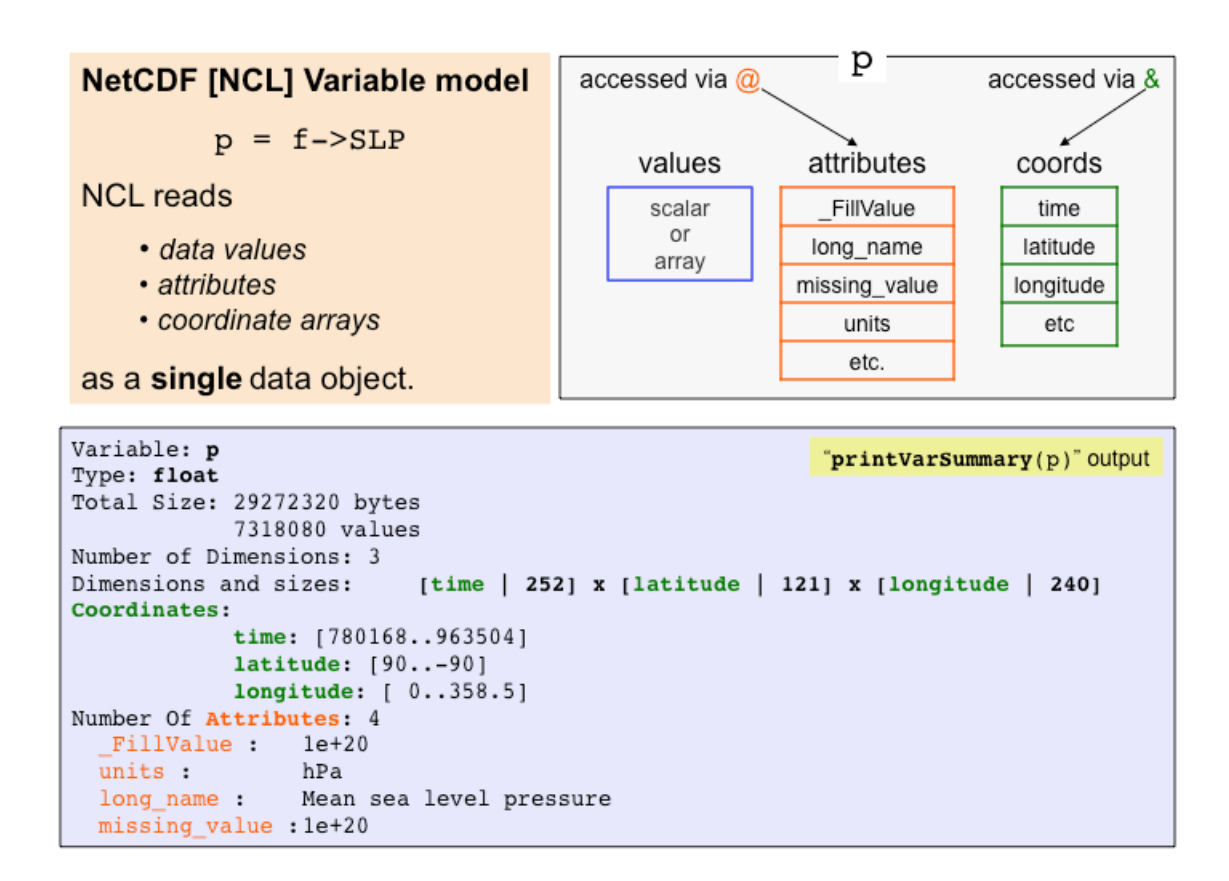

#### **Section 3.1.3 When to use the \$ syntax**

In some instances, the variable name must be enclosed by the **\$** symbol. This is necessary if the variable on the file has a non-alphanumeric character (e.g., space, "+" or "-") embedded in the name:

*x* = *f***->\$**"ice cream+oreo-cookies…yummy!"**\$**

or the item on the right hand side of the pointer (**->**) is itself a variable of type string:

vars = **(/**"T","U","V"**/)** x = *f***->\$**vars(n)**\$** ; n=0,1,2

#### **Section 3.1.4 Printing the contents of a supported file**

**print** can be used to view the contents of any supported format or variable. When used on a file the printed information will be similar to that produced by "*ncdump* –h foo.nc". (Note: *ncdump* is a netCDF/Unidata application; it is not part of NCL.) For example:

 $f = addfile('foo.qrb'','r")$ **print**(*f*) ; looks like ncdump –h

Note: The NCL command line utility **ncl\_filedump** can produce an overview of any supported file's contents from the command line. See:

http://www.ncl.ucar.edu/Document/Tools/ncl\_filedump.shtml

ncl filedump foo.grb ; netCDF, GRIB of HDF

#### **Section 3.1.5 Reordering a variable on input**

Assume *X* is a 3D variable with dimension sizes (ntime, nlat, nlon). To reverse the latitude ordering of the array:

*X* = *f***->**X(:,::-1,:) ; use NCL array syntax

#### **Section 3.1.6 Importing byte or short data with conversion to float**

Distributed with NCL is a suite of user-contributed functions. Several functions in this library will convert variables of type **short** and **byte** to type **float**:

```
x = short2flt(f->X) ; also, x = short2flt_hdf(f->X) 
y = byte2flt(f->Y)
```
To use these functions, the "contributed.ncl" library must be loaded prior to use:

**load** "\$NCARG\_ROOT/lib/ncarg/nclscripts/csm/contributed.ncl"

#### **Section 3.1.7 Spanning multiple files**

The function **addfiles** (note the trailing 's') provides the user with the ability to access data spanning multiple files. This function can concatenate records (default; "cat") or "join" variables from different files by adding an extra dimension. In this example, we use **systemfunc** (see section 5.8) to get a listing of all the ann\* netCDF files in the current directory.

```
fils = systemfunc("ls ann*.nc")f = addfiles(fils, "r")T = f[:]->T
```
or use coordinate subscripting if appropriate

*T* = *f***[**:**]**->T(**:**,**{**500**}**,**{**-30**:**30**}**,**:** )

The resultant variable, *T*, will span all the files.

For more detail, see:

http://www.ncl.ucar.edu/Document/Functions/Built-in/addfiles.shtml

#### **Section 3.1.8 Altering the default behavior of <b>***addfile(s)*

The **setfileoption** procedure can be used to alter the default settings of **addfile** and **addfiles**. See details at:

http://www.ncl.ucar.edu/Document/Functions/Built-in/setfileoption.shtml

#### **Section 3.1.9 ncl\_filedump**

This command line operator will generate a text description of a specified file. The file may be in *any* supported file format: netCDF, GRIB, HDF or HDF-EOS. The default output is to the standard output [screen] but it may be redirected to a file. Regardless of the input file format, the textual form of the output is similar to that produced by 'ncdump –h'.

**ncl\_filedump** *[options] fname.ext*

The file name on the disk is not required to have the file extension*.* E.g., if the specified file is "foo.grb" then, **ncl\_filedump** will initially search for that file. If the file does not exist under the specified name, not filedump will search for a file named "foo" and treat it as a GRIB file.

The options are may be seen by entering '**ncl\_filedump** –h' or, for more details, consult

#### http://www.ncl.ucar.edu/Document/Tools/ncl\_filedump.shtml

#### **Section 3.1.10 ncl\_convert2nc**

This command line operator will convert any GRIB, HDF or HDF-EOS file to netCDF format.

**ncl\_convert2nc** *fname(s) [options]*

Note that the options are specified *after* the file name(s). The options may be seen by entering '**ncl\_convert2nc** –h' or, for more details and extensive examples, consult

http://www.ncl.ucar.edu/Document/Tools/ncl\_convert2nc.shtml

## **Section 3.2 Binary data files**

Binary data are not necessarily portable. Most machines write IEEE binary. Notable exceptions include the CRAY native binary. Even IEEE binaries are not necessarily portable. IEEE binaries are in two different flavors: big endian and little endian. Depending on the machine, a binary file may have to reorder the bytes (byte swap). NCL allows for dynamic byte swapping via the **setfileoption** procedure.

#### **Reading binary files:**

Several functions read binary data files. Most read IEEE binary and several read CRAY binary. There is no standard file extension for binary files. The ".bin**"** is arbitrary.

**fbinrecread**(*path*:string,*recnum*:integer,*dims*[\*]:integer,*type*:string) can be used to read a Fortran unformatted sequential file. Records, which start at 0, can be of varying type and length.

*x* = **fbinrecread**("a.bin",0,**(/**64,128**/)**,"float")

**fbindirread**(*path*:string,*rnum*:integer,*dims*[\*]:integer,*type*:string) can be used to read binary records of fixed record length (direct access). All records in the file must be the same dimensionality and type. To read the (*n*+1)th record:

*x* = **fbindirread**("b.bin",*n*,**(/**73,144**/)**,"float")

Other functions for reading binary data include: **cbinread**, **fbinread**, and **craybinrecread**.

#### **Writing binary files:**

Several procedures write IEEE binary data files.

**fbinrecwrite**(*path*:string,*recnum*:integer,*value*) can be used to write a Fortran unformatted sequential file. Records can be of varying type and length.

Assume you have the following five variables: *time*(ntime), *lat*(nlat), *lon*(nlon),  $y$ (ntime,nlat,nlon),  $z$ (nlat,nlon). Note that using a  $-1$  as a record number means to append.

```
fbinrecwrite("f.bin",-1, time)
fbinrecwrite("f.bin",-1, lat)
fbinrecwrite("f.bin",-1, lon)
fbinrecwrite("f.bin",-1, y)
fbinrecwrite("f.bin",-1, z)
```
**fbindirwrite**(*path*:string,*value*) can be used to write a Fortran direct access file. All records must be of the same length and type.

```
do n=0,ntim-1
    fbindirwrite("/my/path/f.bin",y(nt,:,:))
end do
```
Other procedures for writing IEEE binary data include: **cbinwrite** and **fbinwrite**.

#### **Reading/writing big endian and little endian files:**

The default behavior of NCL's binary read/write functions and procedures is to assume the files are compatible with the endian type for the system. The **setfileoption** procedure can be used to dynamically perform byte swapping, if needed.

## **Section 3.3 ASCII**

#### **Reading ASCII files:**

**asciiread**(*filepath*:string,*dims*[\*]:integer,*datatype*:string), allows the data to be shaped upon input. Complicated ASCII files (e.g., multiple variable types or differing numbers of columns) should be read by importing the file as type string and using the string and conversion functions to parse the data. Alternatively, C or Fortran subroutines could be used.

*z* = **asciiread**("data.asc",**(/**100,13**/)**,"float")

*z* will be a float variable with 100 rows and 13 columns, e.g. (100,13). Also see Section 5.8.

NCL is distributed with several functions in contributed.ncl that facilitate access to ascii files that are partitioned into header and tabular numbers. These functions are called **readAsciiHeader** and **readAsciiTable**, respectively.

#### **Writing ASCII files:**

**asciiwrite**(filepath:string, value) writes one column of values and the user has no control over format.

**asciiwrite**("foo.ascii",*x*) ; one element per row

write matrix(data[\*][\*]:numeric, fmtf:string, option) can write multiple columns and the user has format control (also see section 4.4).

*fmtf* ="15f7.2" ; format string using fortran notation *opt* = **True** *opt***@**fout = "foo.ascii" **write\_matrix**(*x*,*fmtf*,*opt*)

**write table**(filepath:string, option:string, alist:list, fmtf:string), introduced in v6.1.0, is the most flexible of the procedures that write ascii files. It can write or append all elements of a list variable to a user specified file.

 alist = **[/**a,b,c,d,f**/] ;** list with different variables write table("foo.ascii", "w", alist, "%d%16.2f%s%d%ld")

## **Section 3.4 Writing netCDF/HDF**

There are two approaches for creating netCDF (or HDF) files. The first method is called the "simple method" while the second method follows the "traditional approach" of explicitly predefining the file's contents before writing any values to the file.

#### **Simple method:**

This method is straightforward. One could substitute ".hdf" for the ".nc" to create an HDF file.

```
f<sup>\circ = addfile("foo.nc","c")</sup>
f \circ \rightarrow \mathsf{X} = xfo->Y = y
```
To create an UNLIMITED dimension, which is usually time, it is necessary to add the following line of code prior to writing any values:

**filedimdef**(*fo*,"time",-1,**True**)

#### **Traditional method:**

Sometimes the "simple method" to netCDF file creation can be slow, particularly if there are many variables or the resulting output file is large. The "traditional method" is more efficient. This approach requires the user to explicitly define the content of the entire file, *prior* to writing.

NCL functions that predefine a netCDF file:

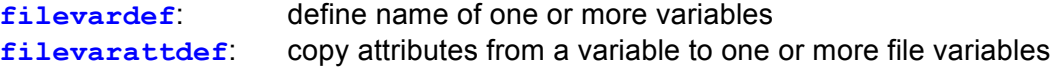

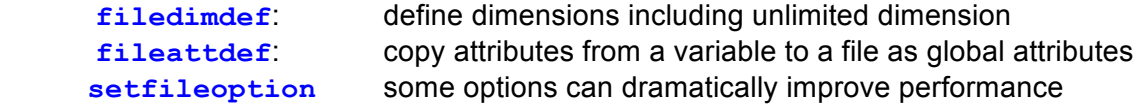

For the following example, assume that the variables  $\tt time$ , lat, lon and T reside in memory. When written to the netCDF file, the variable  $T$  is to be named  $TMP$ .

```
fout = <b>addfile</b>("out.nc", "c"); create global attributes
fileAtt = True
fileAtt@title = "Sample"
fileAtt@Conventions = "None"
fileAtt@creation_date = systemfunc("date")
setfileoption(fout, "DefineMode", True) ; optional
fileattdef(fout,fileAtt)
; predefine coordinate variables
dimNames = (/"time","lat","lon"/)
dimSizes = (/-1,nlat,nlon/) ; -1 means unspecified 
dimUnlim = (/True,False,False/)
; predefine names, type, dimensions
 ; explicit dimension naming or getvardims can be used
filedimdef(fout,dimNames,dimSizes,dimUnlim)
filevardef(fout,"time",typeof(time),getvardims(time))
filevardef(fout,"lat" ,typeof(lat) ,"lat")
filevardef(fout,"lon" ,typeof(lon) ,"lon")
filevardef(fout,"TMP" ,typeof(T) , getvardims(T) )
; predefine each variable's attributes 
 filevarattdef(fout,"time",time)
 filevarattdef(fout,"lat" ,lat)
 filevarattdef(fout,"lon" ,lon)
filevarattdef(fout,"TMP" ,T) 
setfileoption(fout,"SuppressDefineMode",False) ; optional
; output values only [use (/… /) to strip metadata]
f_{\text{out}} \rightarrow time = (f_{\text{time}})fout \rightarrow lat (/lat)fout->lon = (/lon/)
fout\rightarrow\text{TMP} = (fT) ; T in script; TMP on file
```
#### **Writing scalars to netCDF:**

NCL uses the reserved dimension name "ncl scalar" to identify scalar values that are to be written to netCDF.

; simple method

*fo* = **addfile**("simple.nc","c")

```
con = 5
con!0 = "ncl_scalar"
fo->constant = con
```
#### ; traditional method

```
re = 6.37122e06
re@long_name = "radius of earth"
re@units = "m"
fout = addfile("traditional.nc", "c")
filevardef(fout,"re",typeof(re),"ncl_scalar")
filevarattdef(fout,"re",re)
fout->re = (/re/)
```
#### **Writing compressed files:**

Writing compressed files can result in considerable reduction in file size. The **setfileoption** procedure has an option called "CompressionLevel". This can be used to specify the compression-level for data written to a NetCDF4 classic file. Prior to opening the file , the following file options should be set:

 **setfileoption** ("nc", "Format","NetCDF4Classic") **setfileoption** ("nc", "CompressionLevel", 1) ; 0 through 9 possible

All data written to the file will be compressed. Currently, there is no way to selectively activate compression on a per-variable basis. A "CompressionLevel" of one is best.

#### **Contents of a well-written netCDF/HDF File:**

Global file attributes that should be in any file include title, conventions (if any) and source. Other file attributes may include history, references, etc.

#### **Command line conversion of supported formats to netCDF:**

NCL has a command line utility, **ncl\_convert2nc**, that will convert any supported format [GRIB-1, GRIB-2, HDF4, HDF4-EOS] to netCDF. For details see:

http://www.ncl.ucar.edu/Document/Tools/ncl\_convert2nc.shtml

## **Section 3.5 Remote file access: OPeNDAP**

Some (not all!) data servers allow remote data access via **OPeNDAP**: **Ope**n Source Project for **N**etwork **D**ata **A**ccess **P**rotocol. OPeNDAP-enabled NCL is available on some UNIX systems. File access is via a URL that is running an OPeNDAP server:

 $f = addfile('http://path/foo.net"."r")$ 

or

```
fils = "http://path/" + (/ "foo1.nc", "foo2.nc", "foo3.nc"/)
```
 $f = addfiles(fils, "r")$ 

Users can test for file availability using **isfilepresent**. Please note that if you are behind a firewall, you may not be able to access data in this manner. Also, some OPeNDAP servers require user registration prior to access.

## **Section 4: Printing**

NCL provides limited printing capabilities. In some instances, it may be better to invoke Fortran or C routines to have better format control. Available functions and procedures include:

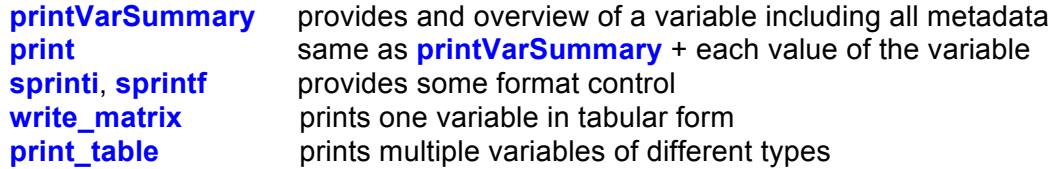

## **Section 4.1 printVarSummary**

Usage: **printVarSummary**(*u*)

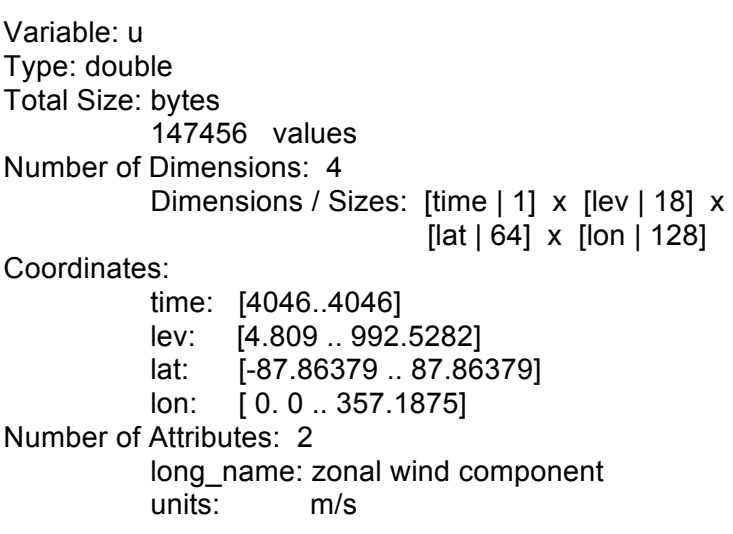

## **Section 4.2 print**

Usage: **print**(*u*)

This will print the same information as **printVarSummary** followed by each individual value and the associated subscript:

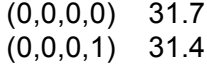

(0,0,0,2) 32.3 [snip]

The printing of the subscripts may be avoided by invoking NCL via: **ncl –n** foo.ncl.

**print**(*u*(0,{500},:,{100}))

would print *u* for all latitudes at time index 0, the level closest to 500 and the longitude closest to 100.

**print**("min(u)="+ $min(u)$ +" max(u)="+ $max(u)$ )

results in the following string:

min(u)= -53.8125 max(u)=55.9736

#### **Section 4.3 sprintf, sprinti**

**print**("min(u)="+**sprintf**("%5.2f",**min**(*u*)))

results in:

 $min(u) = -53.81$ *ii*=**(/**-47,3579,24680**/) print**(**sprinti**("%+7.5i",*ii*))

results in the following (on different lines):

-00047, +03579, +24680

#### **Section 4.4 Pretty Print: write\_matrix, print\_table**

If *T*(*nrow,ncol*), where *nrow* = 3 and *ncol* = 5 then

**write\_matrix**(*T*,"5f7.2",**False**): 4.36 4.66 3.77 -1.66 4.06 9.73 -5.84 0.89 8.46 10.39 4.91 4.59 -3.09 7.55 4.56

Note: although write matrix is prototyped for 2D arrays, arrays of higher dimensionality can be printed using **ndtooned** and **onedtond**. Assume *X*(nt,nz,ny,nx):

```
dimx = (/nt,nz*ny*nx/) or
dimx = (/nt*nz,ny*nx/)
write_matrix(onedtond(ndtooned(X),dimx),"12f8.3",False)
```
A more flexible procedure was introduced in v6.1.0: **print\_table.** This allows multiple variables of mixed data types to be printed with different formats.

 alist = **[/**a,b,c,d,f**/]** ; variables of different types print table(alist, "%d,%16.2f,%s,%d,%ld")

## **Section 5: Data analysis and Arrays**

NCL offers different approaches to analyzing data: (1) array syntax and operations, (2) hundreds of built-in functions, (3) many user contributed functions and, (4) invoking Fortran or C language routines. Tips on coding efficiently can be found at:

http://www.ncl.ucar.edu/Document/Manuals/Ref\_Manual/NclUsage.shtml

## **Section 5.1 Array ordering and syntax**

NCL arrays are *row major* and use *zero-based* indexing similar to that used by the Python, C and C++ languages and the ordering of arrays within netCDF files. By comparison, other common processing languages (*eg.,* fortran, MATLAB, R) are *column major* and use *one-based* indexing while the IDL language is column major but uses zero-based indexing. Row major means that for each row all the columns are grouped together. In practice, this means that in row major languages the leftmost dimension varies slowest while the rightmost varies fastest. A simple is example is in Section 7.6.

NCL's algebra, like Fortran 90, MATLAB and IDL supports operations on scalars and arrays rather than single scalar values like C, C++ and PASCAL. For array operations to work, both operands must have the same number of dimensions and same size dimensions, otherwise an error condition occurs. Furthermore, the data types of each operand must be equivalent, or one operand must be coercible to the type of the other operand. Let *A* and *B* be (10,30,64,128):

```
C = A+B ; element-by-element addition
         P element-by-element subtraction
E = A*B ; element-by-element multiplication
```
*C*, *D* and *E* will be created automatically if they did not previously exist. If they did exist then the result of the operation on the right hand side must be coercible to the type of left hand side.

Scalar values are special cases when considering array operations. When scalar values appear in an expression with a multi-dimensional value (i.e., an array), the scalar value is applied to each element of the array. Consider

 $F = 2 \times F + 5$ 

Here, each element of array *E* will be multiplied by 2 and then 5 will be added to each element. The result will be assigned to *F*.

NCL's **<** and **>** array operators (sometimes called "clipping operators") are not commonly used in other languages. Assume *sst* is (100,72,144) and *sice* = -1.8 (a scalar). The statement:

*sst* = *sst* **>** *sice*

means that any values of *sst* less than *sice* will be replaced by *sice*.

All array expressions automatically ignore any operation involving values set to **\_FillValue**.

## **Section 5.2 Array conformance**

Array expressions require that all operands have the same number of dimensions and same size dimensions. In this case, the arrays are said to "conform" to each other. Scalars conform to the shape of any array. Assume *T* and *P* are dimensioned (10,30,64,128):

 $theta = T^*(1000/P)^0.286$ 

This results in *theta* being dimensioned (10,30,64,128). **conform** or **conform\_dims** can be used to generate arrays that conform to another array. Assume *T* is dimensioned (10,30,64,128) and *P* is dimensioned (30):

*theta* =  $T^*$  (1000/**conform**(*T*,*P*, 1))^0.286

**conform** expands *P*, which matches dimension "1" of *T*. For more details see:

http://www.ncl.ucar.edu/Document/Functions/Built-in/conform.shtml http://www.ncl.ucar.edu/Document/Functions/Built-in/conform\_dims.shtml

## **Section 5.3 Array memory allocation**

Memory can be explicitly allocated/created for arrays in two ways:

1) Use of the array constructor **(/**...**/)**

*a\_integer* = **(/**1,2,3**/)** *a\_float* = **(/**1.0, 2.0, 3.0**/)** a\_double = **(/**4d0,5d-5,1d30**/)** *a\_string* = **(/**"a","b","c"**/)** *a\_logical* = **(/True**,**False**,**True/)** *a\_2darray* = **(/(/**1,2**/)**,**(/**5,6**/)**,**(/**8,9**/)/)** ; 3 rows x 2 cols

2) Use the **new**(array\_size,shape,type,[\_FillValue]) statement: The inclusion of **\_FillValue** is optional. If it is not present, a default value will be assigned. Specifying "**No\_FillValue**" will result in no default **\_FillValue** being assigned.

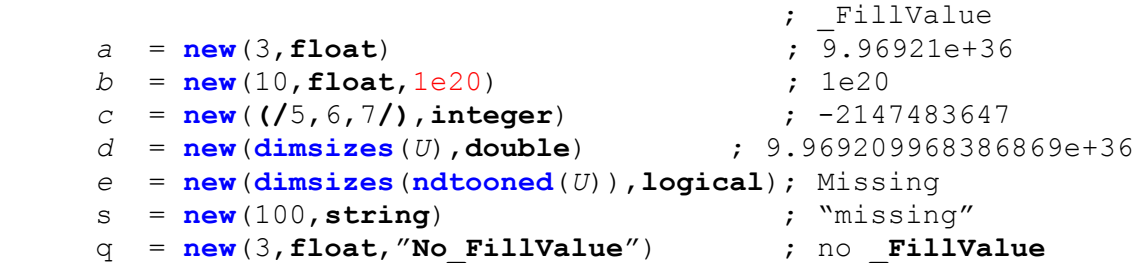

Memory is automatically created by functions for returned variables; thus, use of the **new** statement is not often needed or recommended.

## **Section 5.4 Functions and procedures**

Like most languages, NCL has both functions and procedures. There are differences of which users should be aware:

(a) Functions are expressions because they return one or more values and can therefore be used as part of an expression. E.g., **max**, **sin** and **exp** are all standard mathematical functions:

*z* = **exp**(**sin**(**max**(*q*))) + 12.345

Functions are not required to return the same type or size array every time they are called.

(b) Procedures (analogous to Fortran subroutines) cannot be part of an expression because they do not return values. NCL procedures are used in a way similar to those used other programming languages. They perform a specific task and/or are used to modify one or more of the input arguments.

#### **Arguments to NCL functions and procedures:**

Arguments are passed by reference. This means that changes to their values, attributes, dimension names, and coordinate variables within a function or procedure will change their values in the main program. By convention, arguments to functions should not be changed by a function although this is not required. In the following discussion, it will be assumed that arguments to functions follow this convention.

#### **Argument prototyping:**

In NCL, function and procedure arguments can be specified to be very constrained and require a specific type, number of dimensions, and a dimension size for each dimension, or arguments can have no type or dimension constraints. This is called argument prototyping.

(a) Constrained argument specification means arguments are required to have a specific type, size and dimension shape.

```
procedure ex (x[*][*]:float,y[2]:byte,\
```
*res*:**logical**,*text*:**string**)

The argument *x* must be a two-dimensional array of type **float**, *y* must be a onedimensional array of length 2, *res* and *text* must be of type **logical** and **string** respectively, but can be of any dimensionality.

(b) Generic type prototyping: type only

```
function xy_interp(x:numeric,y:numeric)
```
Here **numeric** means any numeric data type listed in section 2.2.

(c) No type, no size, no dimension shape specification:

**procedure** *foo*(*a,b,c*)

(d) Combination:

**function** ex(*d*[\*]:**float**,*x*:**numeric**,*wks*:**graphic**,*y*[2],*a*)

There is one very important feature which users should be aware of when passing arguments to procedures. This is an issue only when the procedure is expected to modify the input arguments. When an input argument must be coerced to the correct type for the procedure, NCL is not able to coerce data in the reverse direction so the argument is not affected by changes made to it within the procedure. NCL does generate a WARNING message.

## **Section 5.5 Built-in functions and procedures**

NCL contains hundreds of built-in functions and procedures from the simple to the complex:

```
http://www.ncl.ucar.edu/Document/Functions/
```
Functions can return scalars or arrays and there is no need to preallocate array memory. For example, let *G* be a 4D array with dimension sizes (ntime, nlev, 73, 144) To interpolate *G* to a Gaussian grid with 128 longitudes and 64 latitudes with a triangular truncation at wave 42, the following built-in function may be used:

 $q = \frac{f2qsh(G, (164, 128))}{g}$ , 42)

**f2gsh** will perform the interpolation at all times and levels. The return array *g* will be dynamically created and will be of size (ntime, nlev, 64, 128)

Generally, built-in functions do not return, create or change metadata. However, many of the more commonly used built-in functions have "**\_Wrap**" versions located in a script of user contributed functions named "**contributed.ncl**". These wrappers will handle the metadata appropriately.

#### http://ww.ncl.ucar.edu/Document/Functions/Contributed/

NCL has many functions for performing operations on multidimensional arrays. These include the  $\frac{dim}{\mathbf{r}}$  **n** suite of functions plus numerous other **\* n** functions (*eg*, **center finite diff** n, detrend n). When an appropriate  $*$  n function is available, it should be utilized. The **\*\_n** functions require the user to specify the dimension number(s) upon which an operation is to be performed. As a simple example, consider the variable X(ntim,klev,nlat,mlon). NCL's dimension numbering is left-to-right and begins with zero: time => 0, lev => 1, lat => 2, and lon => 3. To compute zonal and time averages,

```
 Xzon = dim_avg_n(T, 3) ; Xzon(ntim,klev,nlat)
Xtim = dim_avg_n(T, 0) ; Xtim(klev,nlat,mlon)
```
Some functions and procedures *may* require that the dimensions of a particular argument appear in a specific order. In these cases, the dimensions of the arguments may have to be reordered using named dimensions. Consider the **eofunc** function used to compute empirical orthogonal functions. Assume *T* is a 3D variable with size ( $ntime, nlat, nlon$ ) and with named dimensions ( $time, lat, lon$ ). Most commonly the **eofunc** function is used to derive orthogonal spatial patterns which vary in importance over time (principal components; **eofunc\_ts**). To accomplish this partitioning the **eofunc** function requires that the rightmost dimension be time. Hence, dimension reordering must be used:

*eof* = **eofunc**(*T*(lat**|:**,lon**|:**,time**|:**), 3, option) ; 3 EOFs

This results in a variable (*eof*) dimensioned (3, nlat, nlon).

In general, functions do not require memory to be explicitly allocated. The filling of an array as part of a loop is an example of when it may be required. Assume *T* contains 10 years of monthly means (ntim=120). To compute the monthly climatology and standard deviation for each of the twelve months, memory for returned values must be preallocated because the calculation occurs in a loop.

```
; preallocate array
nmos = 12Tclm = new((/nmos,klev,nlat,nlon /),typeof(T),T@_FillValue)
Tstd = Tclm ; same size/shape 
ntim = dimsizes(time) \qquad \qquad ; get size of time (120)
do n=0,nmos-1
   Tclm(n, :, :, :) = \dim \{avg\ n\} (T(n:ntim-1: nmos, :, :, :) , 0)Tstd(n,:,:,:) = \dim stddev n(T(n:ntim-1:nmos,:,:,:)), 0)
end do
```
#### **Preallocation of arrays for procedures:**

If a procedure is to return one or more arguments, memory for the returned variables must be preallocated. Consider **uv2sfvpg**, which takes as input the zonal (u) and meridional (v) velocity components and returns the stream function ( $psi$ ) and velocity

potential (chi). The returned arrays must be the same size and type as the velocity components:

```
psi = new(dimsizes(u), typeof(u))chi = new (dimsizes (u), typeof (u))
uv2sfvp(u,v,psi,chi)
```
#### **Function embedding:**

Functions are themselves expressions so they can form parts of larger expressions, which can reduce the number of lines of code. The readability of embedded functions is subjective, however. Consider:

```
X = f2gsh(fo2fsh(fbinrecread(f,6,(/72,144/),"float")),(/nlat,lon/),42)
```
More lines of code may make the sequence easier to follow:

*G* = **fbinrecread**(*f*,6,**(/**72,144**/)**,"float") *X* = **f2gsh**(**fo2fsh**(*G*),**(/***nlat*,*mlon***/)**,42)

#### **Built-in utility functions:**

Learning how to use NCL's built-in utility functions can make processing simpler and cleaner. The most commonly used are: **all, any, conform, conform\_dims, ind, ind\_resolve, dimsizes, fspan, ispan, ndtooned, onedtond, mask, ismissing, system, systemfunc, print, printVarSummary** and **where**.

See these URLs for more details:

http://www.ncl.ucar.edu/Document/Functions/array\_manip.shtml http://www.ncl.ucar.edu/Document/Functions/array\_query.shtml

## **Section 5.6 contributed.ncl**

The NCL distribution includes a library of user-contributed functions that can facilitate analyses. To access this library, you must load contributed.ncl at top of your script:

#### **load "\$NCARG\_ROOT/lib/ncarg/nclscripts/csm/contributed.ncl"**

Brief descriptions of the functions and procedures contained in contributed.ncl are at:

#### http://www.ncl.ucar.edu/Document/Functions/Contributed/

While not required, most NCL users prefer to have a variable's metadata readily available. This information is particularly useful when using certain high-level graphical interfaces or when creating netCDF or HDF files. Since NCL's built-in functions do not create, change, or copy metadata, it becomes the user's responsibility to maintain or create metadata. Many of the functions in "contributed.ncl" can be grouped by how they handle metadata.

#### **Section 5.6.1 Wrap functions**

The "contributed.ncl" script contains many functions that contain code to create or maintain all appropriate meta data for built-in functions. The are called 'wrap" functions. The purpose of the wrap functions is to associate metadata with the returned variable. The wrappers have the same calling sequence as the corresponding function, and the name of the wrapper is the same as the function with an appended suffix ("**Wrap**").

The use of  $\dim$  avg n would result in the loss of  $T$ 's metadata:

 $Tzon = dim avg n(T, 0)$ 

The use of dim avg n Wrap would retain the metadata:

 $Tzon = dim avg n Wrap (T, 0)$ 

For a complete list of available wrap functions see:

http://www.ncl.ucar.edu/Document/Functions/Contributed/

**copy\_VarAtts**, **copy\_VarCoords**, **copy\_VarMeta**, and **copyatt** are a few of the functions that users have added to the contributed library for the purpose of explicitly copying coordinate variables, attributes or both. Each performs this function in a slightly different way.

#### **Section 5.6.2 Type conversion**

Assorted "contributed.ncl" functions that convert one type to another while retaining metadata include **short2flt** , **byte2flt, short2flt\_hdf, numeric2int** and **dble2flt**.

#### **Section 5.6.3 Climatology functions:**

contributed.ncl has several climatology and anomaly functions that also create the appropriate metadata: **clmMon\*()**, **stdMon\*()**, and **month\_to\_month** are just a few of the examples.

Users are encouraged to peruse contributed.ncl to learn about various functions. The functions can be taken and modified for your own purposes.

#### **Section 5.7 User-defined functions and procedures**

Users may create their own functions and procedures to accomplish repetitive tasks. The general structure is:

```
undef("function_name")
function function_name(argument declaration)
```

```
local local_variable_list
begin
     [statement(s)]
return (return_value) ; individual variable (any type)
end
undef("procedure_name")
procedure procedure_name(argument declaration)
local local_variable_list
begin
     [statement(s)]
end
```
The **undef** procedure causes any previously defined user function or procedure to be deleted. (Note: Built-in functions can *not* be deleted or redefined.) The **local** statement lists variables local to the current function or procedure. The use of **undef** or **local** is not required, but is recommended.

One frequently asked question is: What is the difference between a function and procedure? A function returns a variable which may be used in subsequent code. A procedure performs a task. Two common tasks are the creation of plots and files. Users often establish personal libraries of functions and procedures. This allows for the creation of cleaner and more compact scripts.

A second frequently asked question is : Can NCL user defined functions return multiple variables? The answer is "yes". However, it is not as convenient as (say) Matlab which allows :  $[a,b,c] = foo(...)$ 

Consider the following simple example:

```
undef("foo")
    function foo(argument declaration)
    local a,b,c [other local variables]
    begin
       [statements]
      a = ... ; may have meta data (type double)
b = ... ; " " " (type string)
c = ... ; " " " " (type graphic)
    return ( [/ a,b,c /] ) ; return as a 'list' variable
    end
```
Use the function via

.

 $q = foo(...)$  ; q is a variable of type list

There is NCL syntax to access each variable within the list variable. However, it may be clearer to explicitly extract the individual variables from the list variable via the list **[..]** syntax

 aa = q**[**0**]** ; aa will include any meta data  $bb = q[1]$  ; bb " " " "

```
 cc = q[2] ; cc " " " " "
 delete(q) ; list variable 'q' no longer needed
```
**Important Note:** All user created functions/procedures must be loaded prior to use. They can be in the same script or located elsewhere.

```
load "/path/to/myLibrary.ncl"
```
#### **Optional arguments:**

Users may input optional arguments to procedures and functions. By convention, this is accomplished by attaching attributes to a variable prototyped as **logical**. The highlevel graphical functions and procedures all use optional arguments in this manner. This argument can then be queried using NCL's built-in suite of **is\*** functions (e.g. **isatt**).

```
opt = True
opt@scale = 0.01
opt@add = 1000 
opt@wgts = (/0.25,0.50,0.25/)
opt@a3d = array_3D 
undef ("foo")
function foo(x:numeric,opt:logical)
local dimx,rankx,xx 
begin
     dim x = dim sizes(x)rankx = <b>dim</mark>sizes</math> (dimx)if(typeof(x).eq."short")then
           if(opt.and.isatt(opt,"scale"))then
                 xx = x*opt@scale
           else
                 xx = x
           end if
     else
           return(x)
     end if
end
```
#### **Section 5.8 System interaction**

Users may interact with the system via **systemfunc** and **system**. Basically, the user creates a string containing the Unix command to be executed. The semicolon can separate multiple Unix commands. Options to Unix commands can be included by using single quotes within the string.

**systemfunc** allows system commands to be executed and information is returned to an NCL variable.

```
files_full_path = systemfunc("ls /my/data/*.nc") 
files names = systemfunc("cd /my/data ; ls * .nc")date = systemfunc ("date")
```
Use the Unix "cut" command to extract columns 14-19 of an ASCII file (sample.txt), return as a one-dimensional array of type string, and convert to type float.

```
x = \text{tofloat}(\text{systemfunc}("cut -c14-19 same, text"))
```
**system** allows the user to execute an action. This is different than **systemfunc** in that no information is returned to NCL. Some examples:

```
system("cp 10.nc /ptmp/user/") ; copy a file
system("sed 's/NaN/-999./g' "+asc_input+" > asc_output")
```
In the following, all of the netCDF files for 1995 are acquired from NCAR's High Performance storage System (HPSS) system and put into the directory /ptmp/user/.

```
HPSS = "/USER/Data/Path"
dir = "/ptmp/user/"
year = 1995
system("hsi -q 'cd "+HPSS+" ; prompt ; lcd "+dir \
                         +" ; mget "+ nyear+ "-*.nc' ")
```
By default, NCL invokes the Bourne shell when it passes commands to the system. The following uses Bourne shell syntax to create a directory if it does not already exist:

```
DIR = "SAMPLE"system("if ! test -d "+DIR+" ; then mkdir "+DIR+" ; fi")
```
Users may be more familiar with other UNIX shells. The following uses C-shell syntax to accomplish the same task.:

```
system("csh -c 'if (! -d "+DIR+") then ; mkdir "+DIR+" ; endif'")
```
To prevent the Bourne shell from attempting to interpret csh syntax, the commands are enclosed by single quotes ('). If the csh command contains single quotes they would need to be escaped with a backslash  $( \n\cdot )$ .

## **Section 6: Command line options and assignments**

NCL supports a limited number of options and the setting and execution of simple NCL statements at the command line, in either interactive or batch mode. Details with examples are described at:

http://www.ncl.ucar.edu/Document/Manuals/Ref\_Manual/NclCLO.shtml

## **Section 6.1 Options altering behavior when NCL is invoked**

The following is a list of the predefined options and what they do:

- -*h* display command line options usage
- -f use New File Structure, and NetCDF4 features
- -*n* don't enumerate values in print()
- -o retain former behavior for certain backwards-incompatible changes
- -p don't page output from the system() command
- -*x* echo NCL statements as encountered
- -*V* print the NCL version and exit

Here's a simple example of using the –*x* option:

```
% ncl -x Copyright (C) 1995-2005 - All Rights Reserved
  University Corporation for Atmospheric Research
  NCAR Command Language Version 4.2.0.a033
 The use of this software is governed by a License Agreement.
  See http://www.ncl.ucar.edu/ for more details.
ncl 0 > a = 5+ a = 5ncl 1> exit
+ exit
```
#### **Section 6.2 Specifying variable assignments on command line**

Creating variables on the command line when NCL is invoked can facilitate data processing tasks. Some simple examples of command line arguments (*CLA*s):

```
ncl nyrStrt=1800 nyrLast=2005 foo.ncl
ncl 'f="test.nc"' p=(/850,500,200/) 'v=(/"T","Q"/)' foo.ncl
```
Spaces are not allowed. Statements containing strings must be enclosed with single quotes.

The script may contain default settings for variables that are optional:

ncl a=5 c=3.14d0 foo3.ncl

The foo3.ncl script could check the command line for a variable via the **isvar** function:

```
if(.not.isvar("a")) then
    a = 10 ; set to 10 if a not defined
end if
if(.not.isvar("b") then
  b = 72.5 ; set to 72.5 if not defined.
end if
```
Invoking *CLA*s within a Unix shell script can be a nuisance. The shell script must be escaped by using special shell characters. The NCL command line

```
 ncl 'filName="foo.nc"' test.ncl
```
would be the following in C-shell syntax:

 #!/bin/csh –f set a=foo.nc eval ncl filName=\\\"\$a\\\" test.ncl

This is rather obscure and it requires knowledge of Unix shell syntax. It is often cleaner and easier to use an NCL script for typical shell script tasks. (See Section 7.8)

## **Section 7: Using external codes**

NCL, which is written in C, has been designed to allow users to invoke external codes (e.g., Fortran, C, or other libraries). The primary focus here is the use of Fortran (f77, f90) subroutines. To use external C-language functions see:

http://www.ncl.ucar.edu/Document/Manuals/Ref\_Manual/NclExtend.shtml

## **Section 7.1 NCL/Fortran interface**

The use of Fortran subroutines is greatly facilitated by the **WRAPIT** utility, which is distributed with NCL. Options available may be viewed by entering "**WRAPIT –h**" on the command line. **WRAPIT** compiles the external code and generates a file that, by convention, is called a "shared object". This object is identified by a ".so" extension. The only information that **WRAPIT** requires is the interface between Fortran and NCL including the subroutine declaration statement and arguments. Explicit specification of the argument types is not necessary since **WRAPIT** is aware of Fortran's default typing. Of course, users can override the default typing by explicitly specifying the type in the Fortran declarations. NCL uses the interface delimiter pair:

```
C NCLFORTSTART
```

```
C NCLEND
```
to identify the interface section. Note that the delimiters are in the form of f77 comments and, thus, have no affect on the code. The **C NCLFORTSTART** precedes the subroutine statement while **C NCLEND** follows the last declaration of arguments pertaining to the interface.

```
C NCLFORTSTART
           subroutine demo (xin, xout, mlon, nlat, text)
           integer mlon, nlat 
           real xin(mlon,nlat), xout(mlon,nlat) 
           character*(*) text
C NCLEND
```
## **Section 7.2 f77 subroutines**

The four-step process to create and call shared objects is best illustrated by an example. Consider an existing file called foo.f. This file may contain one or more f77 subroutines.

1) Bracket each subroutine being called with interface delimiters:

```
C NCLFORTSTART
           subroutine demo (xin, xout, mlon, nlat, text)
           integer mlon, nlat 
           real xin(mlon,nlat), xout(mlon,nlat) 
           character*(*) text
C NCLEND
```
The rest of Fortran code may include many subroutines.

2) Create a shared object using **WRAPIT**. The default behaviour is for **WRAPIT** to name the .so file the same as the Fortran file name (e.g. foo.so):

**WRAPIT** foo.f

3) Add an **external** statement to the NCL script. The **external** statement consists of an arbitrary identifier, which NCL uses to dynamically select the correct shared object (most commonly, this is the name of the Fortran file) and the location of the shared object. The default location is the current directory.

```
external FOO "./foo.so"
```
4) Invoke the specific subroutine(s) from NCL. There is a special three-part syntax that must be used which includes (a) the name by which NCL identifies the target shared object, (b) the **::** separator syntax, and (c) the Fortran subroutine interface.

FOO**::**demo(*xin,xout,nlon,nlat,text*)

A schematic NCL script would be:

```
external FOO "./foo.so"
begin
      [statement(s)]
      xout = \mathbf{new}((/nlat,nlon/),\mathbf{typeof}(xin) FOO::demo(xin,xout,mlon,nlat,text) 
      [statement(s)]
end
```
## **Section 7.3 f90 subroutines**

Invoking f90 subroutines is essentially the same process used for f77 subroutines except for step (1). In f77, the NCL interface delimiters are inserted directly into the f77 subroutines. Unfortunately, the Fortran parser used by **WRAPIT** does not understand f90 syntax. Thus, the user must create a "stub" interface for each subroutine called by NCL. These stub files are a repeat of the f90 declaration list in f77 syntax. There is no need for the stub files to be complete subroutines. Remember, **WRAPIT** only cares about the subroutine call and its arguments. Consider the following f90 subroutines contained in a file called "quad.f90":

```
subroutine cquad(a,b,c,nq,x,quad)
  implicit none
  integer, intent(in) :: nq 
  real, intent(in) :: a, b, c, x(nq)real, intent(out) :: quad(nq) 
  integer :: i ! local
  quad = a*x**2 + b*x + c ! f90 array syntax
  return 
end subroutine cquad 
subroutine prntq(x,q,nq)
  implicit none
  integer, intent(in) :: nq 
  real, intent(in) :: x(nq), q(nq)integer :: i ! local 
  do i = 1,nq
      write(*, '(I5, 2F10.3)') i, x(i), q(i)end do 
  return
end subroutine prntq
```
1) Create interface stubs using f77 syntax and store in file quad90.stub. Each stub file requires a set of **C NCLFORTSTART** and **C NCLEND** delimiters.

```
C NCLFORTSTART
   subroutine cquad (a,b,c,nq,x,quad) dimension x(nq),quad(nq) ! ftn default
C NCLEND
C NCLFORTSTART
   subroutine prntq(x,q,nq)
    integer nq
  real x(nq), q(nq)C NCLEND
```
2) Create the shared object using **WRAPIT**. If f90 modules were present, they should be compiled prior to the routines that use them. The user must specify the compiler to be used on the command line. Enter **WRAPIT**  $-h$  for a list of command line options.

```
 WRAPIT quad90.stub quad.f90
```
3-4) Same as section 7.2.

A sample NCL script would be:

```
external QUPR "./quad90.so"
begin
     a = 2.5
     b = -.5c = 100.
     nx = 10
     x = fspan(1, 10, 10)q = new(nx,float) 
     QUPR::cquad(a,b,c,nx,x,q)
     QUPR::prntq(x,q,nx)
end
```
## **Section 7.4 Accessing the LAPACK library distributed with NCL**

NCL is distributed with a 'double precision' version of LAPACK. Users can access this library by creating a stub (interface) subroutine and then using **WRAPIT** to create a shared object. For example, let's say a user wants to use LAPACK's *DGELS* subroutine to solve an overdetermined or underdetermined real linear system. The stub/interface subroutine, here name *DGELSI* located in the file 'dgels\_interface.f*' ,* would look like

```
 C NCLFORTSTART
       SUBROUTINE DGELSI( M, N, NRHS, A, B, LWORK, WORK ) 
       IMPLICIT NONE 
       INTEGER M, N, NRHS, LWORK 
       DOUBLE PRECISION A( M, N ), B( M, NRHS), WORK(LWORK) 
 C NCLEND
 C declare local variables 
       INTEGER INFO 
       CHARACTER*1 TRANS 
       TRANS = "N" 
       CALL DGELS(TRANS, M,N,NRHS,A,LDA,B,LDB,WORK,LWORK,INFO) 
       RETURN 
       END
```
Use **WRAPIT** to compile the wrapper subroutine and to specify the location of the LAPACK library for the local system.

**WRAPIT** -L \$NCARG ROOT/lib -l lapack ncl dgels interface.f

The sample script in the next section illustrates how one can invoke the shared object from within an NCL script.

## **Section 7.5 Using commercial libraries**

The process is similar to using f90 codes because the user must create a stub file to explicitly specify the required calling sequence and argument types. Let's assume we want to use IMSL's rcurv subroutine. For convenience, f77 syntax will be used.

1) Create a wrapper program arbitrarily named rcurvwWap.f

```
C NCLFORTSTART
   subroutine rcurvwrap(n,x,y,nd,b,s,st,n1)
    integer n, nd, n1
   real x(n),y(n),st(10),b(n1),s(n1)C NCLEND
   call rcurv (n, x, y, nd, b, s, st) ! IMSL name
    return
    end
```
2) Use **WRAPIT** to compile the wrapper subroutine and to specify the location of the IMSL library for the local system.

**WRAPIT** –l mp –L /usr/local/lib64/r4i4 –l imsl\_mp rcurvWrap.f

3-4) Same as section 7.2 and 7.3

Sample script:

```
external IMSL "./rcurvWrap.so"
begin
     x = (/0,0,1,1,2,2,4,4,5,5,6,6,7,7/)
     y = (/508.1,498.4,568.2,577.3,651.7,657.0,\
     755.3,758.9,787.6,792.1.841.4,831.8,854.7,\
     871.4/)
     nobs = \text{dim} \text{size}(y)nd = 2
     n1 = nd+1
     b = new(n1, typeof(y)) ; create return arrays
     s = new(n1, typeof(y))st = new(10, typeof(y)) ; call IMSL routine
     IMSL::rcurvwrap(nobs,x,y,nd,b,s,st,n1)
     print(b)
     print(s)
     print(st)
end
```
## **Section 7.6 What WRAPIT does**

**WRAPIT** is a UNIX script that performs a number of tasks including using Fortran compilation and linking that creates the shared object (.so). It provides users with many options:

WRAPIT -h <return>

**WRAPIT** performs the following tasks:

1) Uses an NCL utility **wrapit77**, a C-language program, to create a C wrapper program that invokes the f77 parser and creates the required C code to interface between NCL and Fortran.

 $\text{wrapit77} \leq \text{foo.f} \geq ! \text{foo W.c}$ 

2) Compiles and creates object modules for the C and Fortran codes:

cc -c foo W.c ; foo W.o f77 $-c$  foo.f ; foo.o

3) Creates a dynamic shared object (.so) using the local ld.

4) Cleans up temporary files so that only the shared object file (\*.so) remains.

## **Section 7.7 NCL/Fortran array mapping**

In Fortran, the leftmost array dimension varies fastest while in NCL the rightmost array dimension varies fastest. Sometimes this causes confusion. Rarely is reordering an array required when invoking a Fortran subroutine from an NCL script. Thus, even though the array dimension names appear in reverse order the individual array elements directly map. The rule "fastest varying dimesnsions in one language map to fastest varying dimension in another language" applies here.

NCL Fortran x(time,lev,lat,lon) <=map=> x(lon,lat,lev,time)

Consider the following two arrays where N=2 and M=3:

ncl:  $x(N,M)$  <==>  $x(M,N)$  :Fortran  $x(0,0)$  <==>  $x(1,1)$  $x(0,1)$  <==>  $x(2,1)$  $x(0,2)$  <==>  $x(3,1)$  $x(1,0)$  <==>  $x(1,2)$  $x(1,1)$  <==>  $x(2,2)$  $x(1,2)$  <==>  $x(3,2)$ 

## **Section 7.8 NCL and Fortran (or C) in Unix shell script**

When working on an NCL script that is invoking one or more Fortran (or C) shared objects, it is convenient to combine all the various steps into a single Unix shell script. The following outlines the components via a C-shell script.

 **#!/usr/bin/csh** # =========== *Edit NCL Code* ============

```
 cat >! main.ncl << "END_NCL"
 load "$NCARG_ROOT/lib/ncarg/nclscripts/csm/gsn_code.ncl"
 load "$NCARG_ROOT/lib/ncarg/nclscripts/csm/gsn_csm.ncl"
 load "$NCARG_ROOT/lib/ncarg/nclscripts/csm/contributed.ncl"
 external SUB "./sub.so" 
 begin 
     ...NCL code…
 end
 "END_NCL"
 # ===========Edit Fortran Code ========
 cat >! sub.f << "END_SUBF"
 C NCLFORTSTART
     ...
 C NCLEND
 "END_SUBF"
 # =========== Invoke WRAPIT ==========
 WRAPIT sub.f
 # =========== EXECUTE ========
 ncl main.ncl >&! main.out
 exit
```
## **Section 7.9 Using NCL as a scripting language**

NCL can be used like a scripting language. Often, it is cleaner and easier then using a Unix shell. The following uses an NCL do loop to (a) access files from NCAR's High Performance Storage System (*HPSS*); (b) invoke a netCDF operator (*ncrcat*) to create a new netCDF file; and, (c) remove (*rm*) the files created in step (a). The general procedure is to create a string that is passed to the system for execution via the **system** procedure. The **print** statements are included to track the state of the script. Note thesingle ' in the hpsscmd.

```
hpss = "/Model/Sample/" ; HPSS path
diri = "/ptmp/user/" ; dir containing input files
 fili = "b20.007.pop.h.0" ; prefix of input files
 diro = "/ptmp/user/out/" ; dir containing output files
 filo = "b20.TEMP." ; prefix of output files
   nyrStrt = 300 ; 1st year
   nyrLast = 999 (a) ; last year
    do nyear=nyrStrt,nyrLast
      print ("---- "+nyear+" ----")
                               ; acquire 12 MSS files for year
       hpsscmd = "hsi -q 'cd "+ hpssi +" ; lcd "+diri+ \
                 " ; prompt; mget "+fili+nyear+"-[0-1][0-9].nc'" 
       print ("hpsscmd= "+ hpsscmd)
      print ("hpsscmd="+hpsscmd)
```

```
 system (hpsscmd)
                          ; strip off the TEMP variable 
  ncocmd = "ncreat -v TEMP " +diri+fili+"*.nc " + \ \ diro+filo+nyear+".nc"
   print ("ncocmd="+ncocmd)
   system (ncocmd)
                             ; remove the monthly files
   rmcmd = "'rm' "+diri+fili+nyear+ ".nc"
   print ("rmcmd="+rmcmd)
   system (rmcmd)
 end do
```